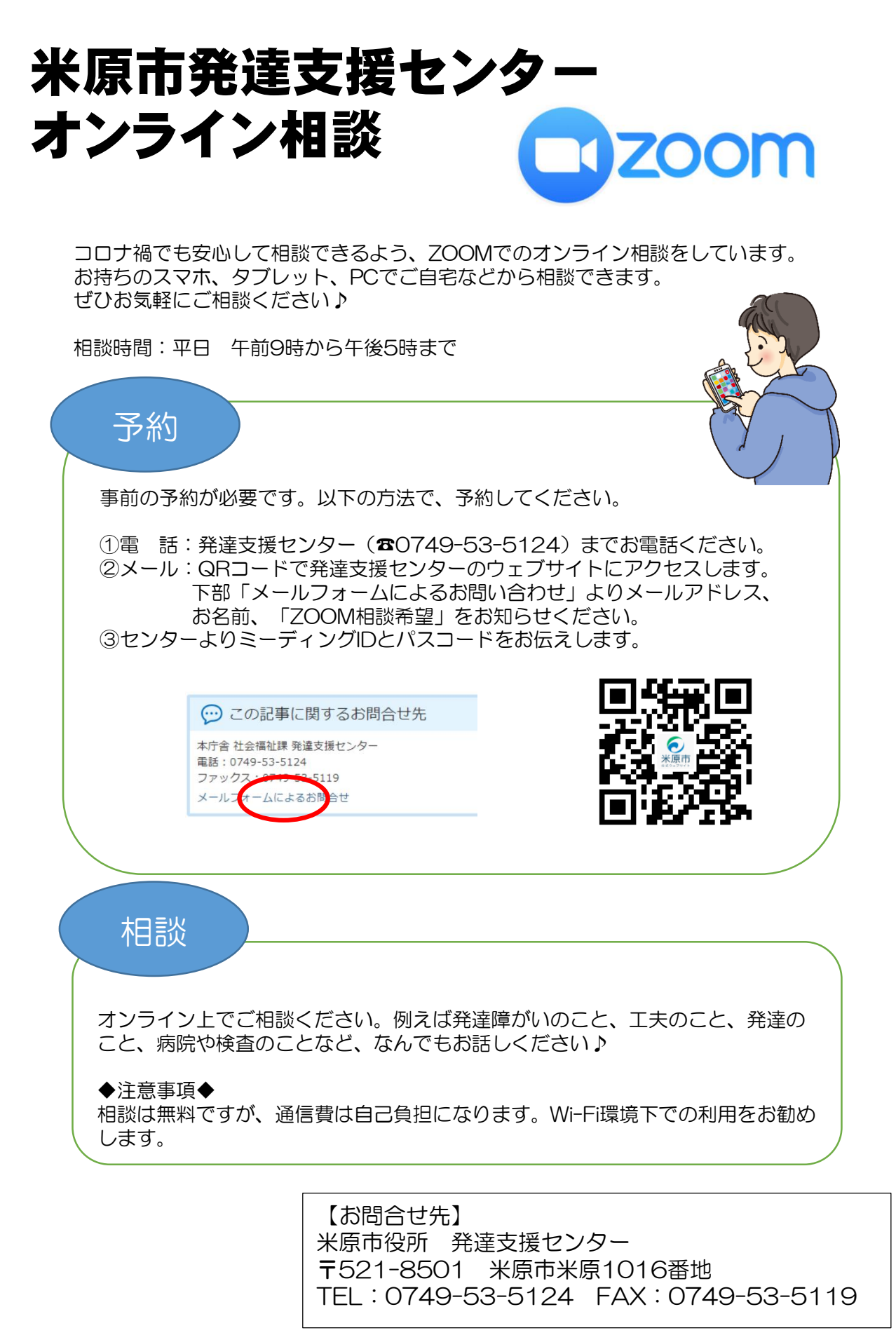

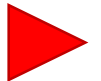

Zoomの詳しい利用手順は裏面をご覧ください!

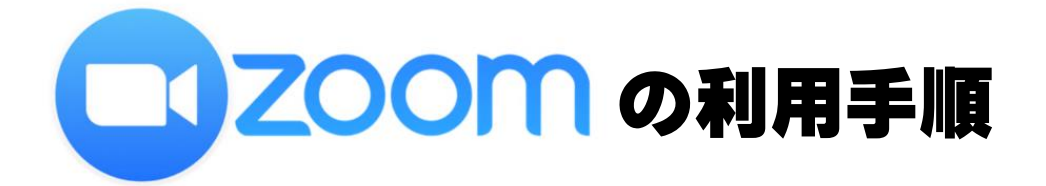

## その1. Zoomアプリを開く

ダウンロードがまだの方は、インターネットまたはアプリストアで「Zoom」で検索! 「Zoom Cloud Meetings」を入手してください。

通信費は自己負担となりますので、 Wi-Fi環境下での利用をお勧めします!

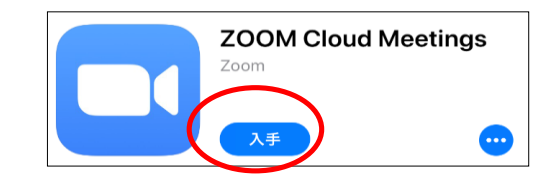

その2.「ミーティングに参加」を選択し、 「ミーティングID」と「名前」を入力し、「参加」を選択。

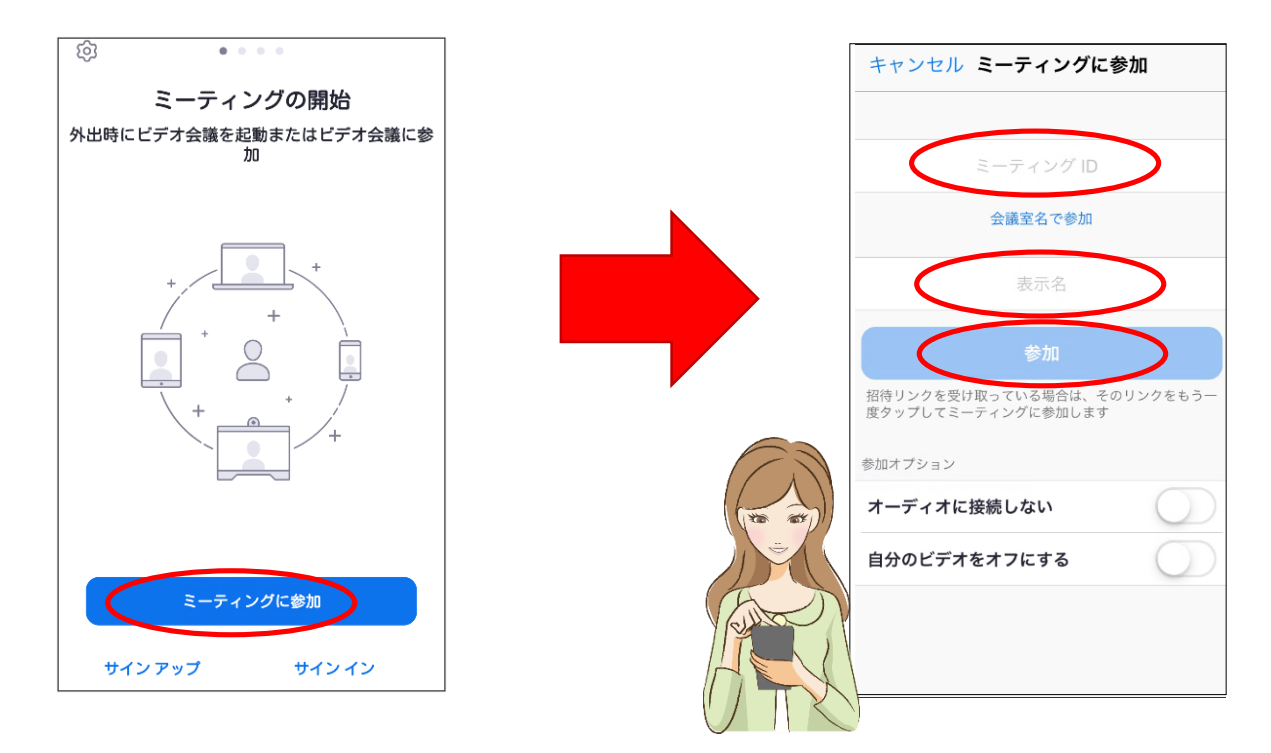

## その3.「パスコード」を入力し、「OK」を選択。

使用する端末によって、「OK」が「ミーティングに参加」 や「続行」など、表示が異なることがあります。

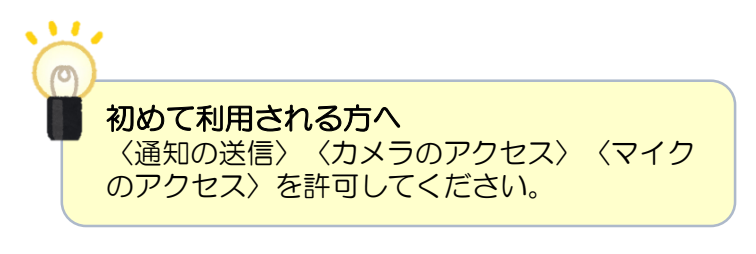

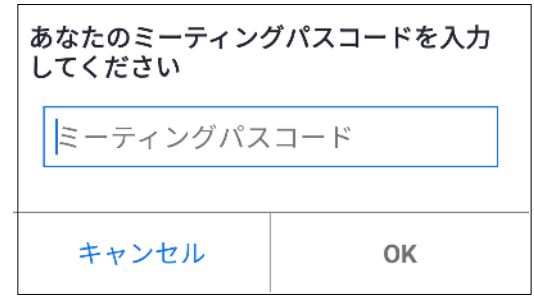